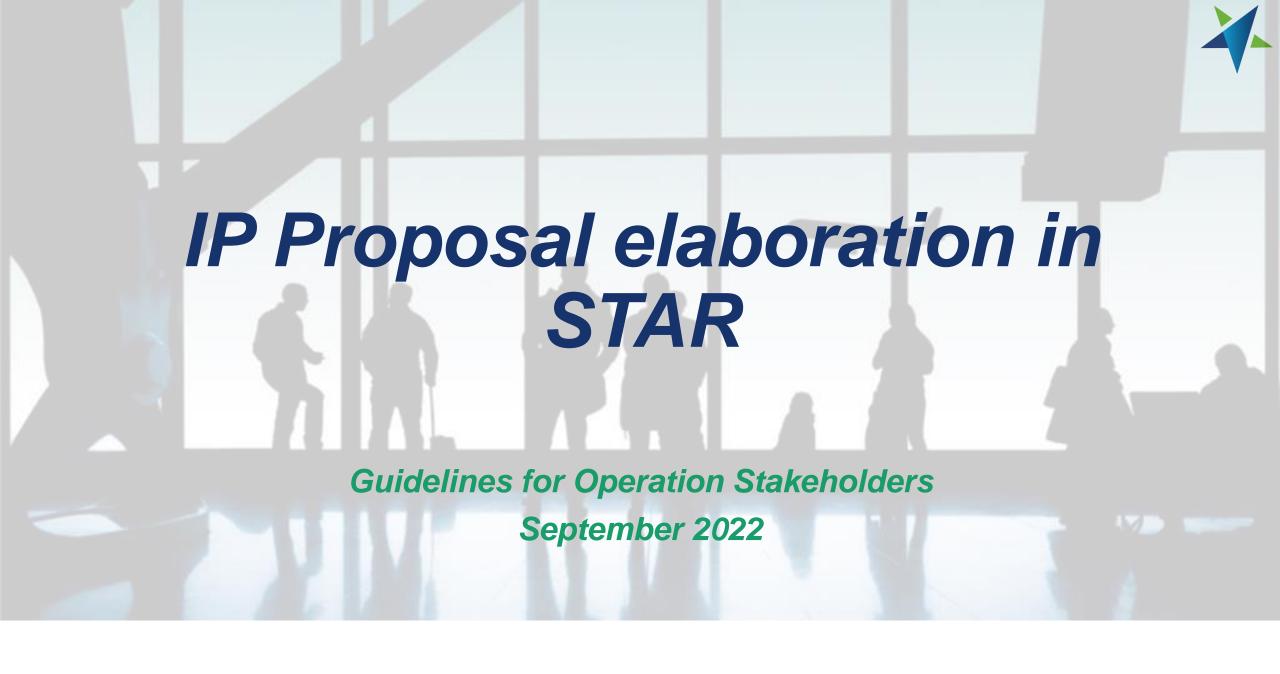

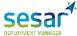

#### Introduction

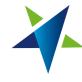

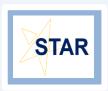

The **Implementation Project (IP) Proposal elaboration process** is performed in the **STAR tool**. This document aims to guide the Operational Stakeholder through the different required steps.

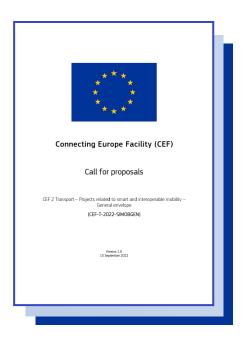

This document will provide some background information on the use of STAR and describe how to create an IP Proposal from scratch.

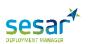

# IP proposal elaboration process

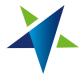

#### **Creation of the IP Proposal**

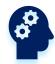

**Creation of an IP Proposal.** The IP Leader creates an IP proposal in STAR in their own organisation "Call preparation space"

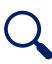

**The IP proposal is assessed** by the SDM who publishes it's comments. The Participant revises and updates the proposal based on those comments. There are **two rounds** of comments.

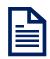

The final clean IP proposal is submitted to CINEA

If the IP Proposal is awarded it is copied into the "SESAR Deployment Manager space" as an "IP awarded by INEA"

The Participant becomes an Implementing Partner (IPP)

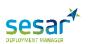

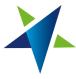

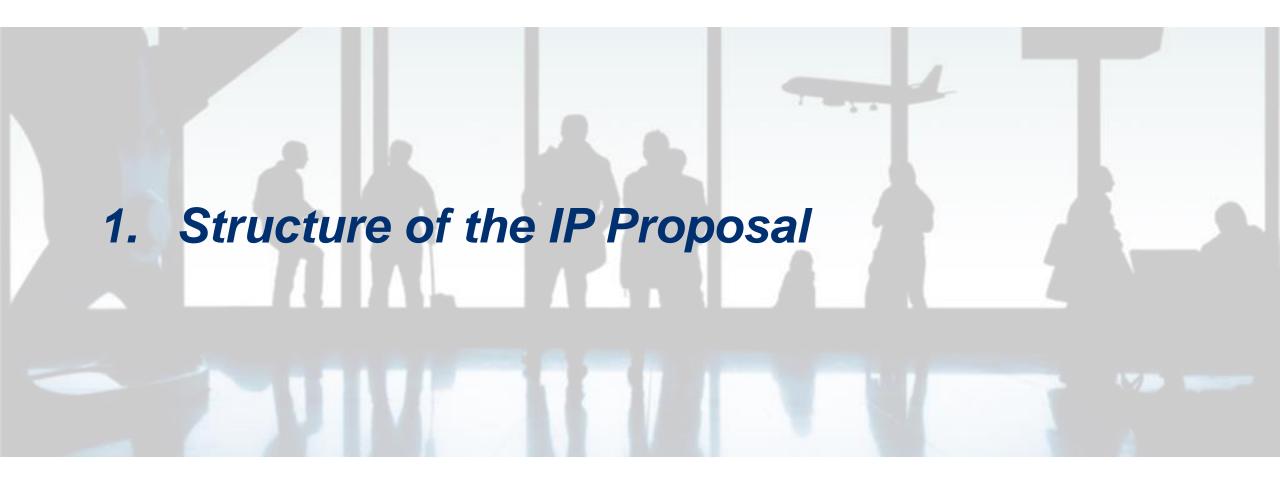

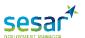

#### IP Proposal structure

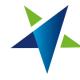

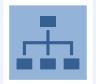

STAR is the system for gathering all **IP Proposal Information** and subsequent **tracking and monitoring** the awarded projects progress both technically and financially.

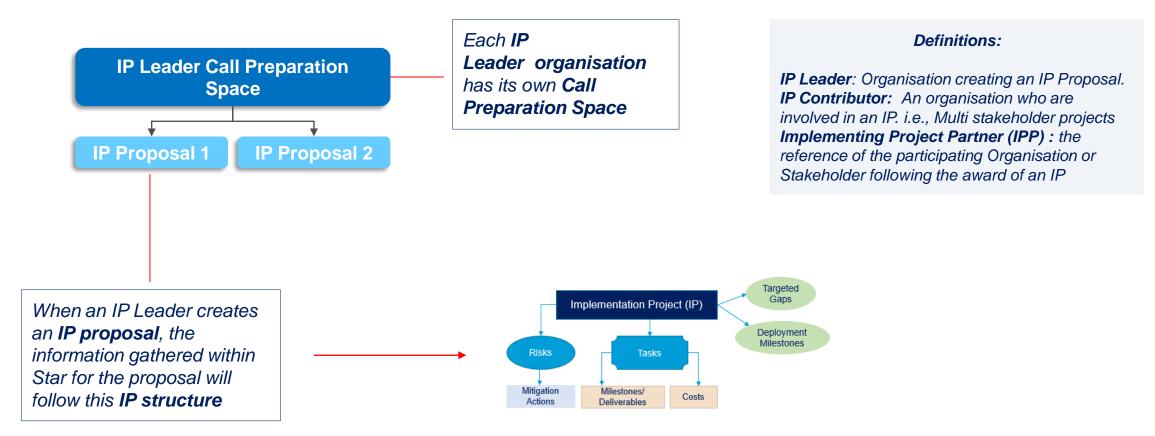

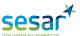

#### The IP structure - SDP

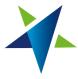

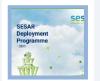

Each IP Proposal must **contribute** to, at least, **one SDP Family**. The **targeted Gap (Family-location)** will be selected and linked to the IP. The SDM will include the Deployment Milestones applicable.

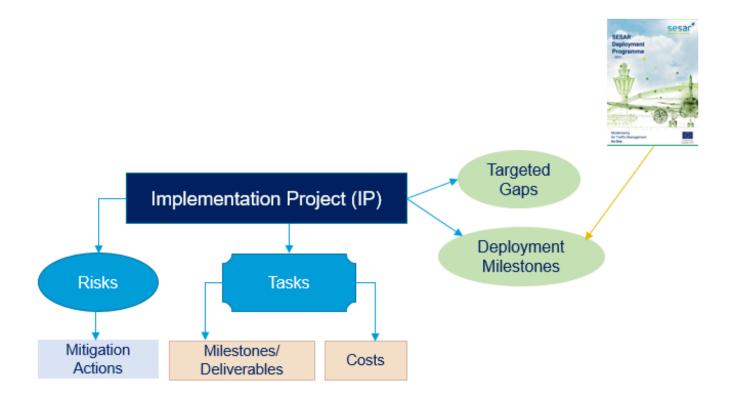

The **Deployment Milestones** applicable are defined in the **SDP** and depends on the **Family**, **stakeholder impacted**, and **service** (if applicable).

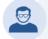

Click here for more information on DMs

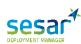

#### The IP structure in STAR

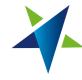

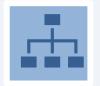

The **IP** is organized and compounded by **Tasks** which in turn comprise **Milestones**, **Deliverables and Costs**. **Risks**, **issues** and their **Mitigation Actions** are directly linked to the IP.

Every **risk must have,** at least, one **Mitigation Action** 

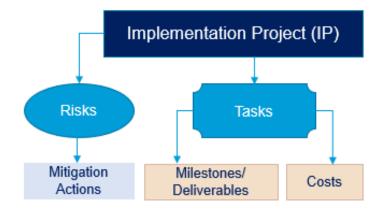

The cost can only be included from the related task

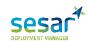

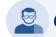

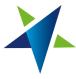

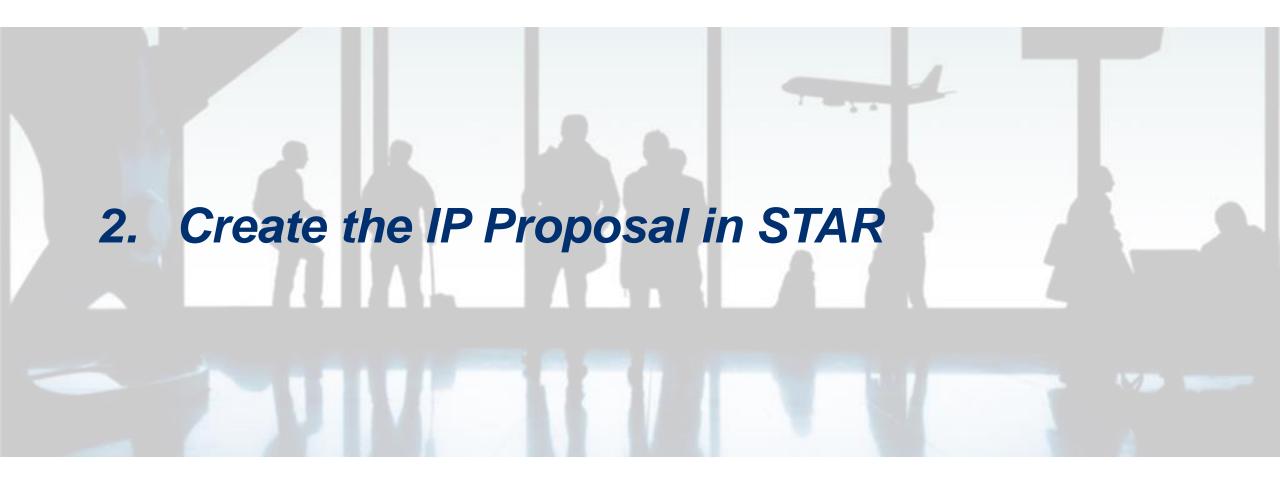

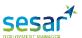

#### Logging in STAR

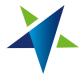

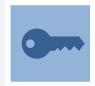

To be able to log in to STAR it is necessary to have an **user account**. Every active user in STAR can request the creation of a new user account through the **Access Management Tab** in STAR

If it is the user first time connecting to STAR and there is no login password yet, it is necessary to click on «Forgot your login and password» link at the bottom of the window, to renew/create a password. An email will be sent with a link to allow the use of the new or create password screen.

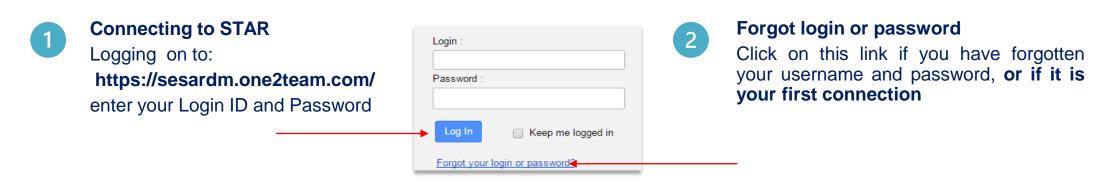

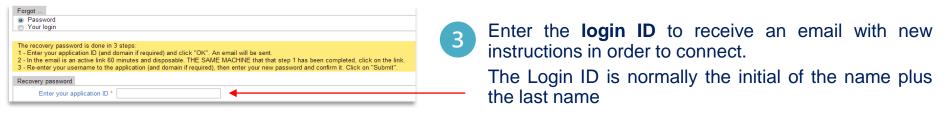

Note: the email will invite you to reset your password. After that, it would be possible to log in again with the password created

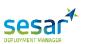

### Create the IP proposal

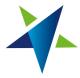

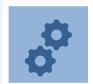

The proposal is created in the **Call Preparation space** of the related organization. New spaces, if needed, and access rights will be granted by STAR support at <a href="mailto:starsupport@sesardeploymentmanager.eu">starsupport@sesardeploymentmanager.eu</a>

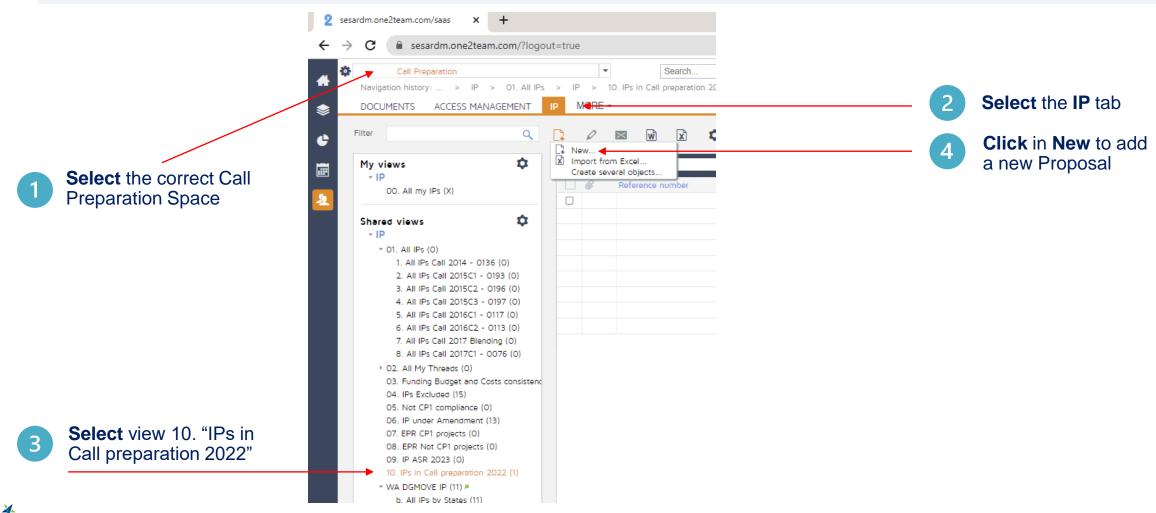

#### Create the IP proposal

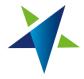

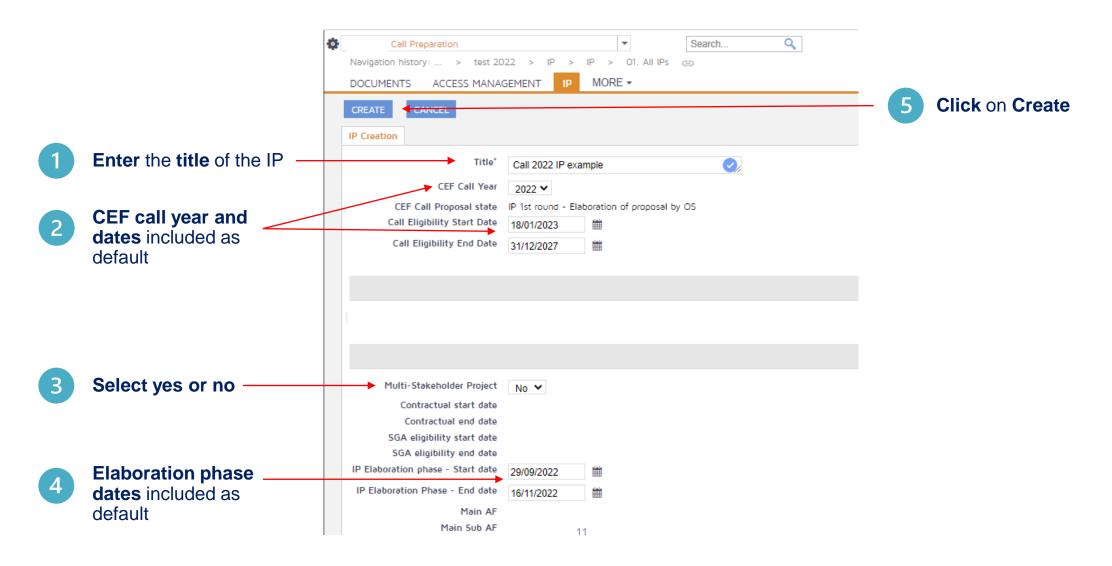

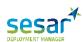

#### Create the IP proposal

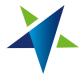

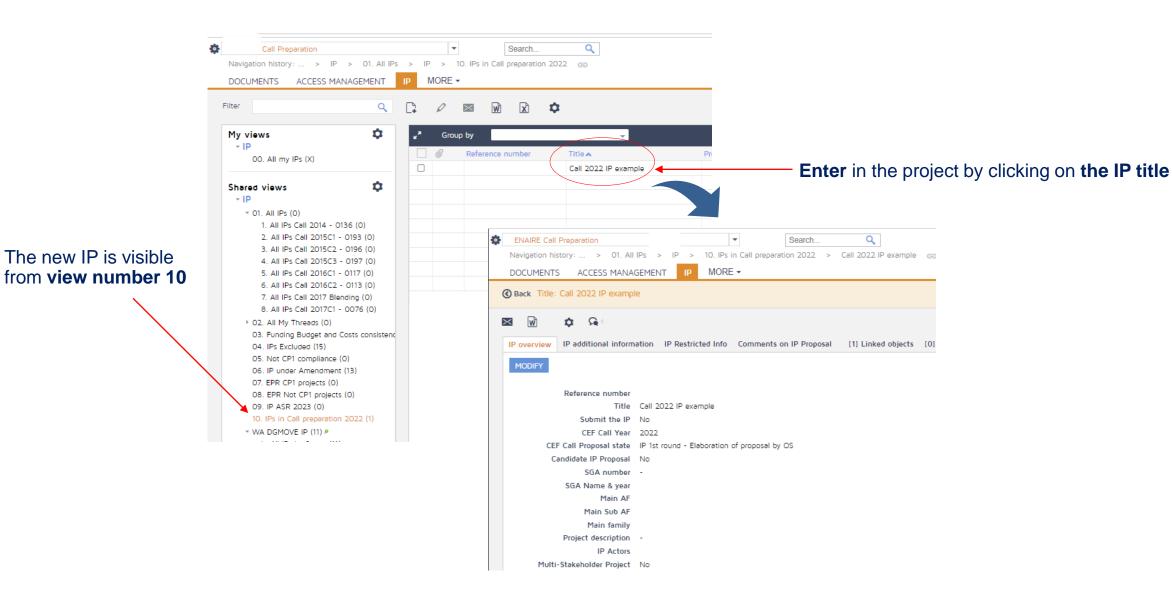

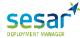

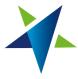

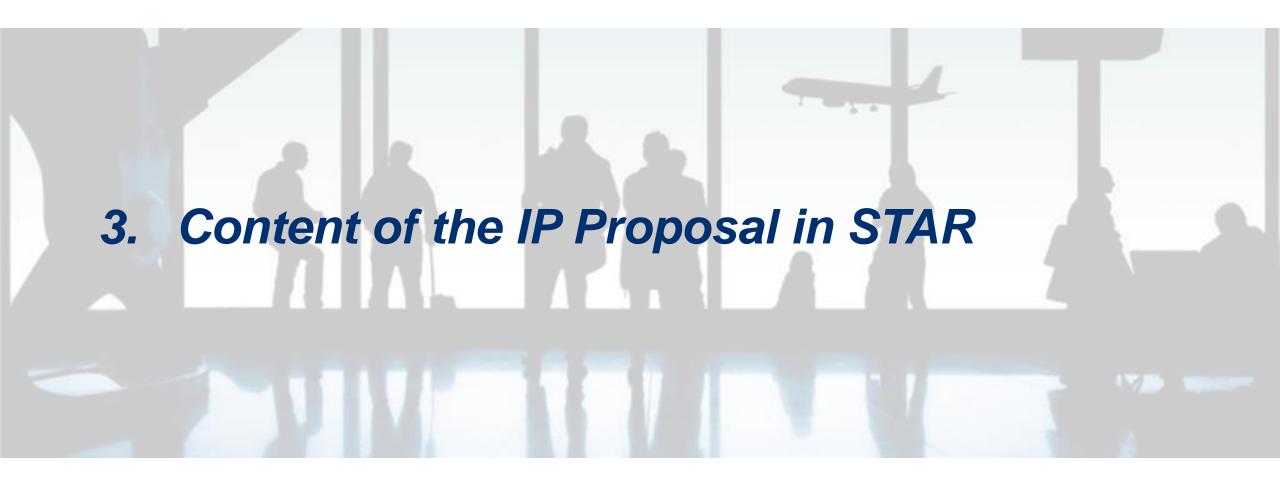

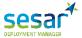

#### IP overview tab

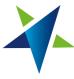

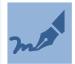

In the **IP overview tab, complete information** about the project must be provided.

The **list of fields** to be filled is listed and explained below:

- ✓ Reference number: IP identification, not to be fill in by the IPP
- ✓ Title: Implementation Project Title
- ✓ **Submit the IP:** yes/no. When the button is set to "yes" the IP is automatically locked. The submission status can only be modified by the SDM
- ✓ Main Family: SDP Family to which the Implementing Project is related
- ✓ Project description: Standardised technical description with the following structure (General Context, Specific Objectives, Expected Results and Performance Benefits). This description is part of the SGA Annex I.
- ✓ Multi-Stakeholder Project: yes/no
- ✓ Airborne:
- ✓ Potential Impact on Military Stakeholders: yes/no
- Civil-military Coordination Effort: Available information on coordination activities performed and the Point of Contact from Military stakeholders for this coordination.
- ✓ Interdependencies: projects reference number in other CEF calls linked with the IP.
- ✓ Interdependency Impact: yes/no
- ✓ **Interdependency details:** Rationale underpinning, such interdependencies, impact details ("Soft/Hard"), AF, Sub AF and Family and NM possible links.
- ✓ **Synchronization needs:** Yes/No. If the IP requires effort to coordinate or synchronize its implementation with other stakeholders' categories or within the same category
- ✓ Rationale: Additional explanations and rationale concerning the envisaged synchronization needs.
- ✓ Compliance Comment: To be use only in case of non compliance with any of the SDP Families targeted

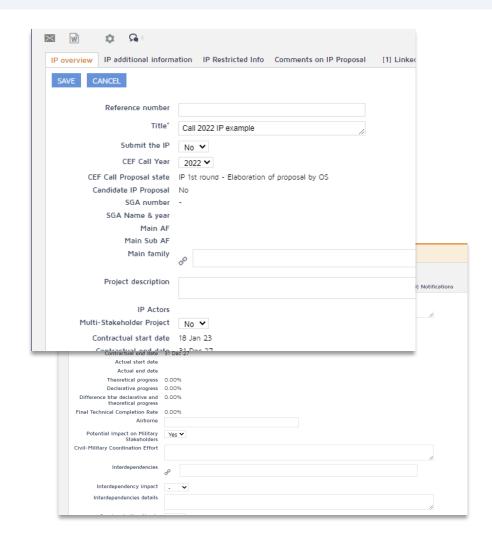

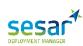

# IP additional information tab

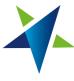

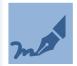

In the **Additional Information tab**, complementary information about the project must be provided. The **list of fields** to be fill in is listed and explained below:

- ✓ Work Breakdown Structure : To upload a graphical representation of the Work-Breakdown structure
- ✓ WBS Comments: Comprehensive description of the project's structure, illustrating the breakdown of the project's tasks.
- ✓ **GANTT:** GANTT chart of the project with reference to the task level. Each task with the start/end date as well as dependencies among the tasks, deliverables and milestones.
- ✓ GANTT comments: Information concerning the timescale of the project.
- ✓ Control Procedures and Quality Management During Implementation: High-level description of the control procedures to be put in place at project level. Main features of the quality assurance plan and quality control system to be used during the implementation of the project.
- ✓ Pending legal/administrative/technical issues: Description of any problem or issue of a legal/administrative/technical/other nature which remain to be settled before activities can start (e.g. legal proceedings against the building permit, appeal against a contract award etc.). These issues should be linked to the risk management plan.
- ✓ **Public-private partnership:** Information of PPP set up for the execution of the Implementation project.
- ✓ Call eligibility start/end date: Start and end date of the Action
- ✓ IP Elaboration phase start/end date: Start and end date of the IP elaboration phase
- ✓ Social and economic impact: Description of the findings and results of the socio-economic analysis concerning the Implementation Project. Explanation of the hypotheses and parameters used for this analysis and description of the methodology used.
- ✓ Impact of the Implementation Project on regional and / or local development and land use:

  Description of the expected positive and/or negative impact of the Implementation Project on regional and/or local development, and land use. Positive and/or negative impacts on neighbouring regions.

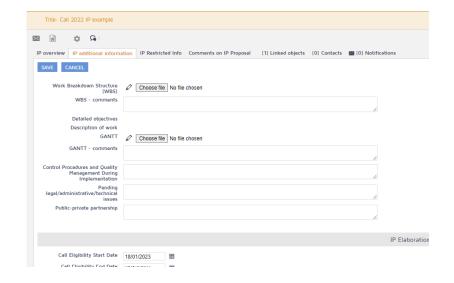

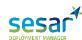

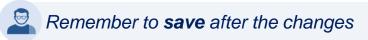

### IP additional information tab

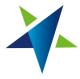

- ✓ **Impact on competition:** Description of the expected positive and/or negative impacts of the Implementation Project on regional and national competition.
- ✓ **Approval of the Implementation Project:** Details of the approvals necessary to commence the Implementation Project and planned activities at governmental, regional, local level, including environmental approvals.
- ✓ Political commitments to the Implementation Project: Information on the political commitments regarding the implementation of the project (including cross-border commitments where relevant). List and brief description of all formal and informal documents demonstrating these political commitments. Going beyond the reference to the PCP Regulation and the Deployment Programme such as decisions of Government, Parliament, or Regions, as well as Memorandums of understanding, written agreements, inclusion of the Implementation Project in National Master Plans or in sectorial strategies.
- ✓ **Public Consultation:** Description of public consultations (to be) carried out and the feedback received. Information on the plans to involve stakeholders throughout the Implementation Project.
- Readiness / technical maturity of the Implementation Project: For every activity, description about the precise state of preparation or implementation at the time of the submission of the application (e.g. Terms of Reference ready, tendered, contract signed, started, etc.), and how it will contribute to the subsequent physical implementation of a project. Description of possible dependencies on the results of any previous or ongoing feasibility or technical studies undertaken for the Implementation Project. For projects with high technological value (such as infrastructure crossing natural barriers, intelligent traffic management systems or aerospace initiatives), additional information on the foreseen technology and materials. If the Implementation Project has already started, status of the implementation of each ongoing activity.
- ✓ **Building Permits:** List of sections/parts of the Implementation Project, for which a separate building permit procedure must be obtained. Risk that already obtained permits can still be challenged (e.g. indicate deadlines of the possible appeal procedure)
- ✓ Building permits documents: Upload the related building permits document.
- ✓ Impact of the Implementation Project on traffic management, congestion, modal split, inter-operability, service quality, safety and security: Description of the expected positive and/or negative impact of the Implementation Project on traffic management, congestion, modal split, optimization of existing capacity, inter-operability, service quality, safety and security
- ✓ **Impact on the Environment**: Results and conclusions of any environmental assessment or study.
- ✓ Feedback on Standards: Feedback on applicable standards and regulations.
- ✓ Supporting Stand/Reg Documents: Upload any document in support of standards and regulation feedback.

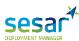

### Linked Objects tab

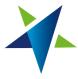

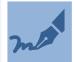

The **Linked Objects tab** includes a series of subtabs that allow the creation and further updated of **tasks**, **Gaps**, **Costs**, **Milestones** and **Deliverables**, **Risks**, etc. This tab is frequently used during **the execution phase**.

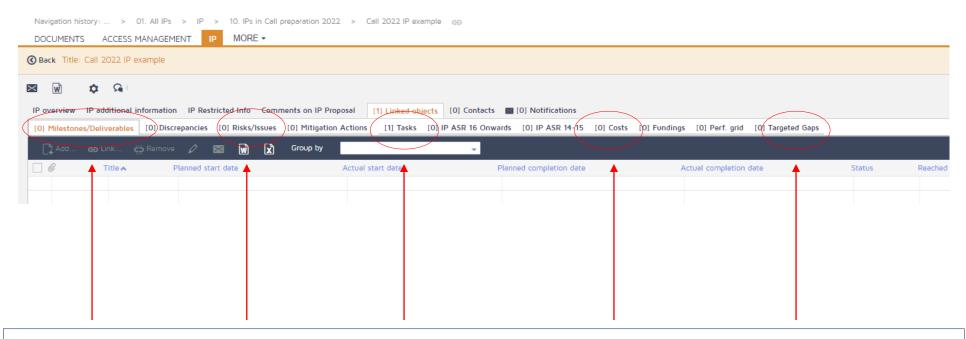

For the IP Proposal only Tasks, Milestones/Deliverables, Risks/Issues, Costs and Targeted Gaps are needed.

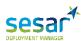

### Linked Objects - Tasks

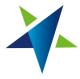

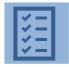

The IP is organized and compounded by **Tasks**. Milestones/Deliverables and Costs are always linked to the project tasks.

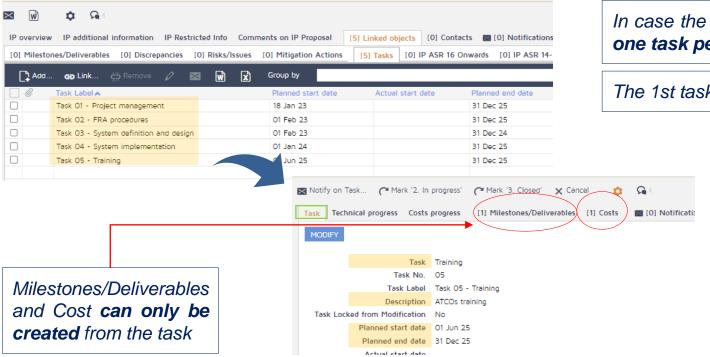

In case the IP targets more than one SDP Gap, enter one task per Gap

The 1st task should be always "Project Management"

For each Task provide title, description and planned start and end date.

these items become contractual values listed in the **SGA** after the IP is awarded

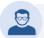

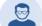

For more information on how to create an update an object, please go to the STAR Reference Manual

### Linked Objects - Targeted Gaps

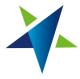

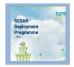

The proposal must target, at least, one open **Gap**. The Gap is composed by the **SDF Family** and **geoscope**. For each selected Gap the **impacted stakeholder** and **service**, if applicable, must be defined.

Click add to include an SDP Gap

IP overview IP additional information IP Restricted Info Comments on IP Proposal DM Tracking [5] Linked objects [0] Contacts [0] Notifications

[0] Milestones/Deliverables [0] Discrepancies [0] Risks/Issues [0] Mitigation Actions [1] Tasks [0] IP ASR 16 Onwards [0] IP ASR 14-15 [3] Costs [0] Fund Add...

Add... Ca Link... Characteristic Remove (2) Mitigation Actions [1] Tasks [0] IP ASR 16 Onwards [0] IP ASR 14-15 [3] Costs [0] Fund Add...

Import from Excel... Inich Franz Josef Strauss - Family 2.3.1 - Airport Safet...

The **Gap, stakeholder impacted** and **service**, if applicable, must be defined

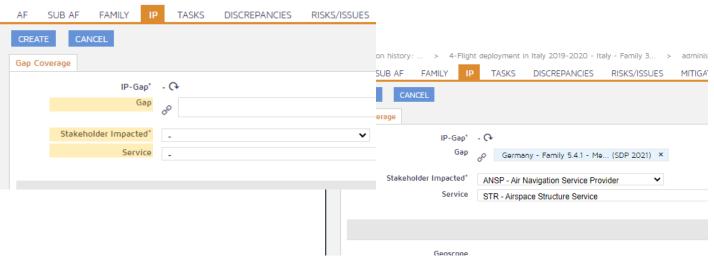

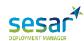

#### **Deployment Milestones**

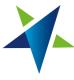

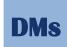

The selected **SDP Family** targeted by the IP proposal, **stakeholder impacted** and **service** define the Deployment Milestones to be added. The **% of coverage** of each of them must be included by the IPP.

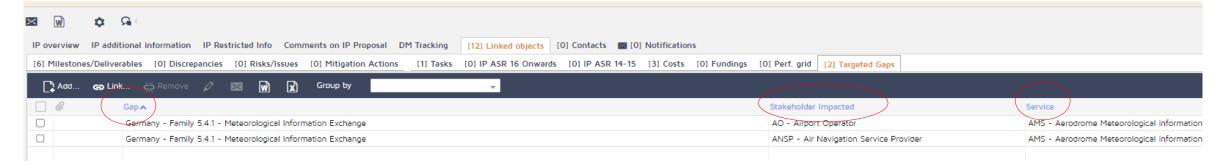

After the inclusion of the Gaps by the IPP and based on the gap, stakeholder impacted and service the SDM will include the necessary SDP Deployment milestones

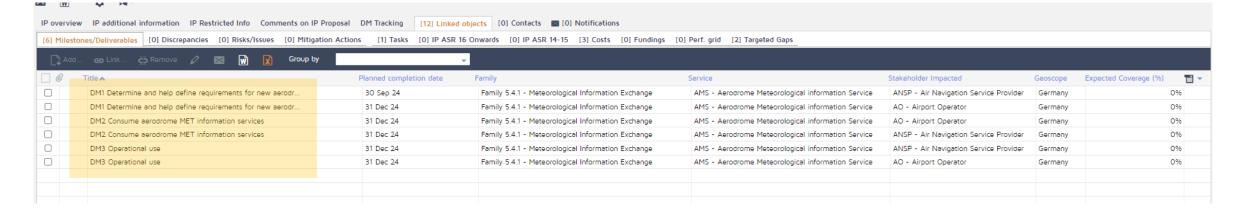

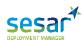

#### **Deployment Milestones**

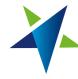

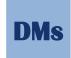

The IPPs must include in **each of the Deployment Milestones**, included by the SDM, the **Project Manager**, **Expected Coverage** and linked **Task**.

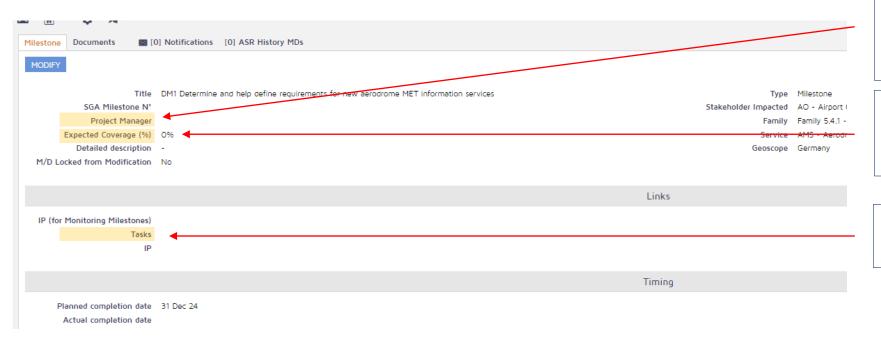

The Project Manager is needed for possible communications during the IP execution

The expected coverage of the MDs is used to calculate the **total Gap coverage** 

The **task** related with the DM and the targeted Gap must be added.

If the project targets more than one Gap, each Task must be related to only one of the selected Gaps

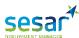

## Linked Objects - Milestones/Deliverables

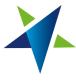

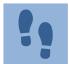

**Milestones and Deliverables** can be included to ensure a better follow up of the project. It should be at least one item (milestone, deliverable or Deployment Milestone) expected to completed **every 6 months**.

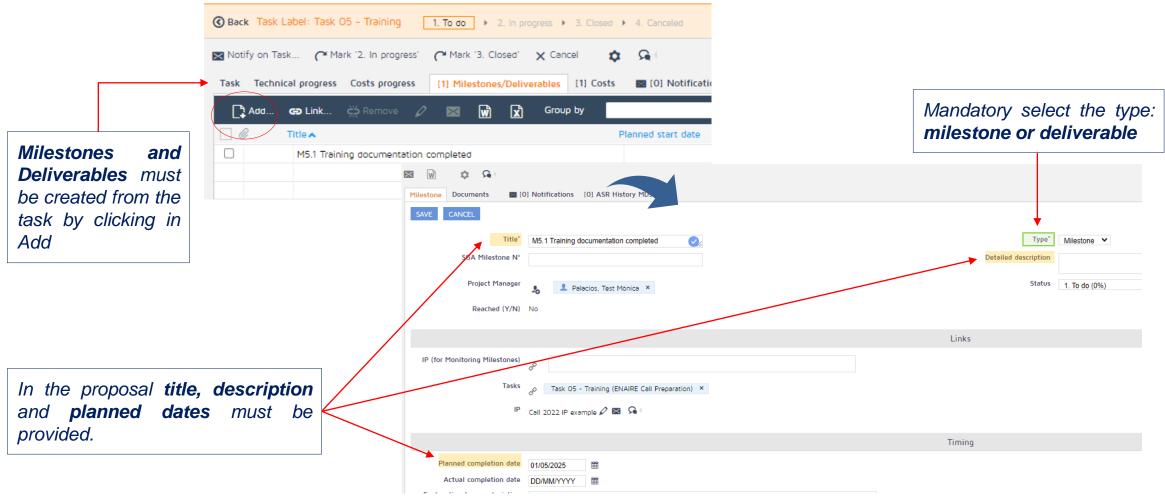

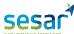

#### Linked Objects – Risks

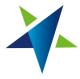

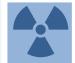

Some Risks shall be identified before the project start, based on a preliminary evaluation of potential elements of uncertainly/ complexity and externalities. During the **execution new risks** or **issues** can be added.

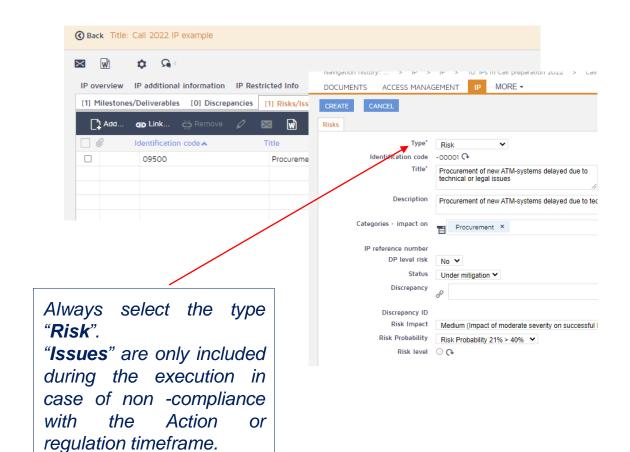

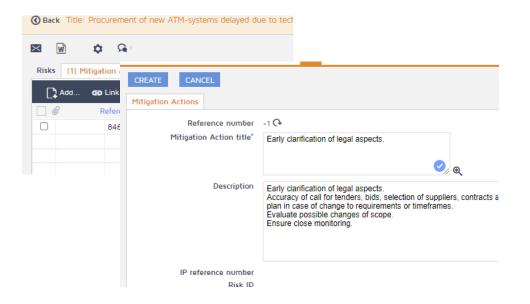

Each Risk must have, at least, one Mitigation Action

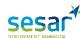

#### Linked Objects – Costs

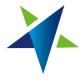

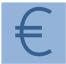

Each **cost line** is defined by the **task** it is linked to, **category, reporting period**, and **organization**. The costs can only be created from the task.

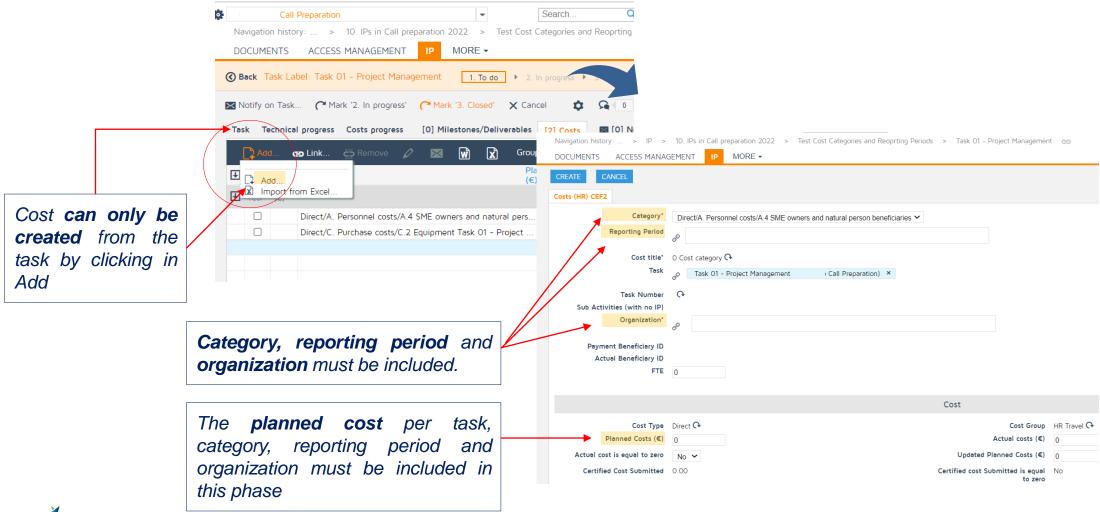

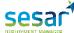

### Linked Objects – Costs category

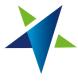

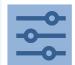

The costs **categories** for IPs under **CEF2** programme, and specifically for **Call 2022**, **are different** from the ones used in the previous Calls awarded under CEF1. The dropdown menu shows all the possible categories.

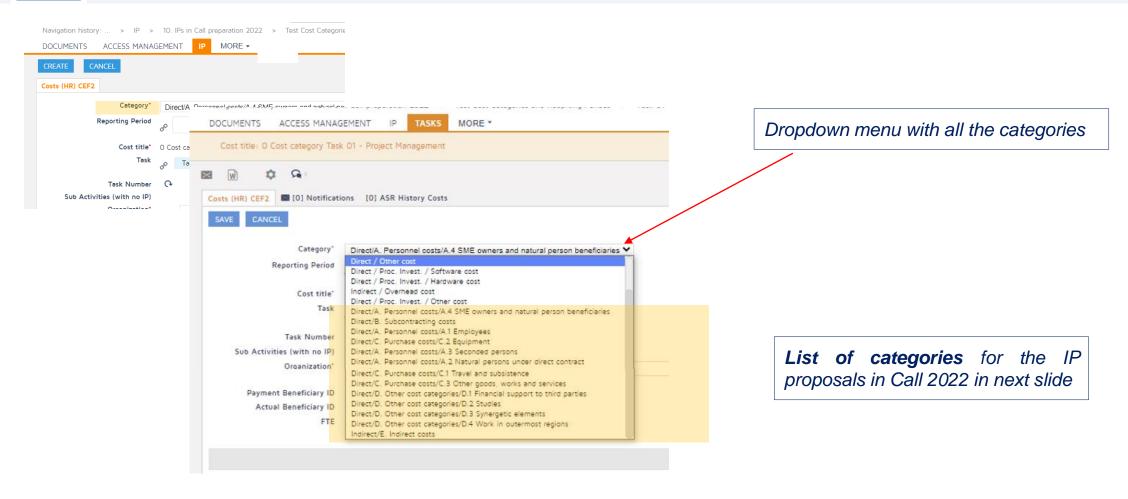

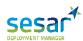

## Linked Objects - Costs reporting period

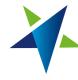

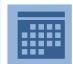

**CEF Call 2022** Action is divided in **three reporting periods**. The project costs must be referred to them, no to the calendar years as in previous Calls awarded under CEF1 programme.

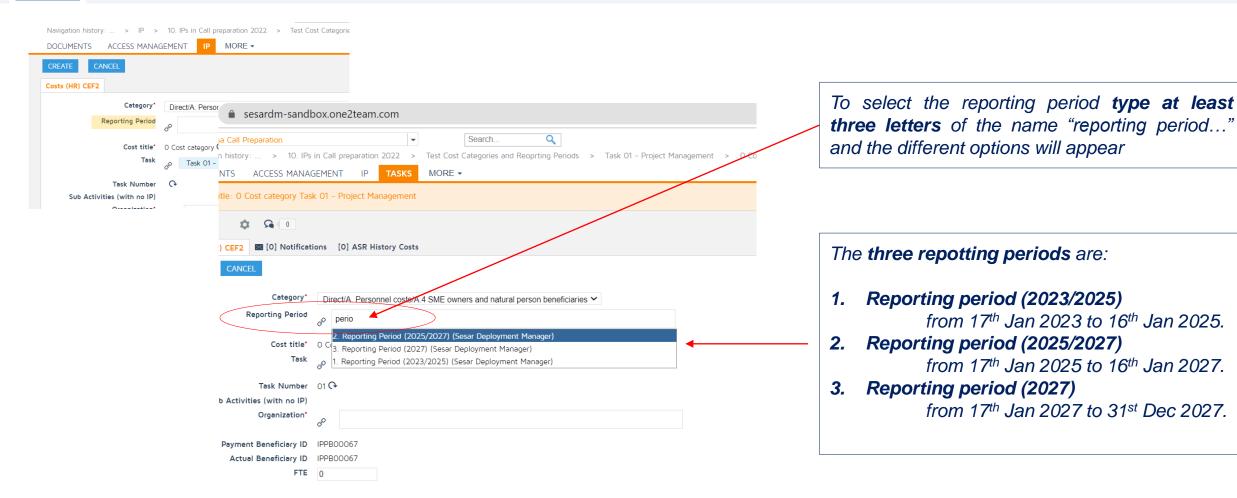

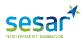

## Linked Objects - Costs organization

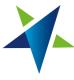

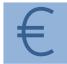

Each **cost line** is defined by the **task** it is linked to, **reporting period**, **organization** and **category**. The costs can only be created from the task.

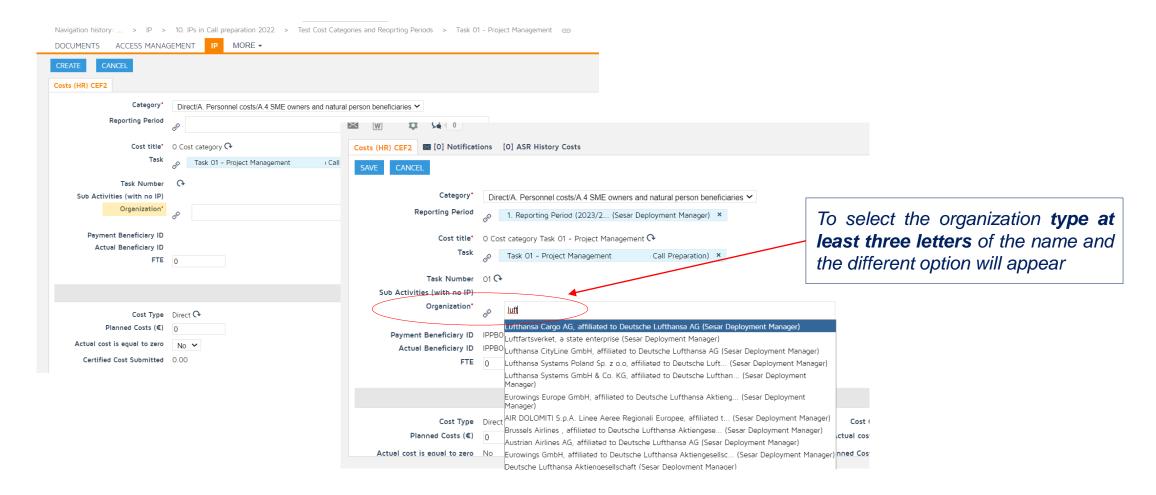

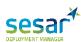

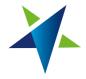

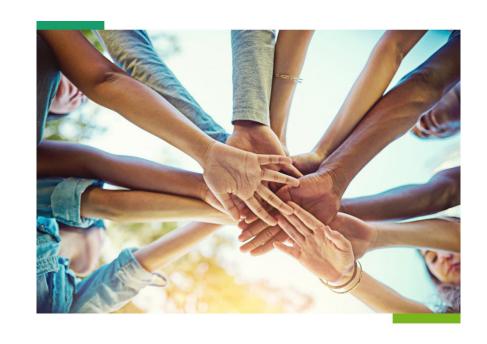

Modernising
Air Traffic Management
As One

#### Follow SESAR deployment:

Twitter: <u>@SESAR\_DM</u>

LinkedIn: <u>SESAR Deployment Manager</u>

Facebook: <u>@SESARDeploymentManager</u>

Instagram: <a href="mailto:sesar\_deployment">sesar\_deployment</a>

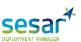